## Preconditions:

- I Before using Echo to control smart devices, please make sure having met the following prerequisites:
- 1. Wi-Fi network with smooth access to Amazon services.
- 2. An Echo device;

As shown in the picture:

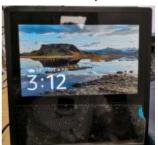

- 3. Amazon account;
- 4. Smart life app and corresponding account, such as Tuya;
- 5. Smart Devices. (any Amazon Alexa-enabled device)

# II Echo device configuration:

1. Connect to a WI-FI network that can access Amazon services:

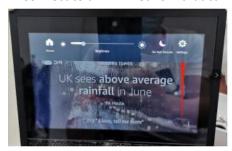

2. Select network and enter the password:

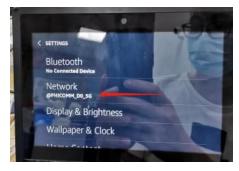

3. When connecting to wifi for the first time, plz verify your Amazon account. Enter the password here:

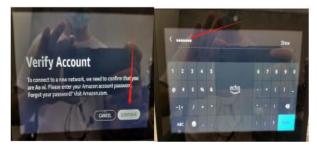

### Notice:

Amazon Alexa may refuse to added new device in the account when there are other device exist. So plz remove any other device in the Amazon alexa app on your phone in advance

Set up the mobile phone;

### **III** Add Amazon Alexa suppported devices to Tuya APP:

Login in app, add the device and rename the device in English English.

Note: Here we advice a simple English name for the device, such as one, two, etc.;

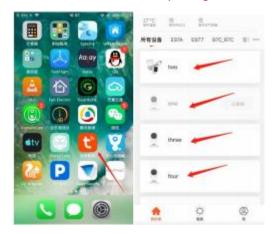

IV Download and configure Amazon Echo on your mobile phone;

#### Note:

1. Configure Amazon Echo through brower page or Alexa app.

link for configuration online: http://alexa.amazon.com/spa/index.html

Alexa app download: For IOS, search and download "Amazon Alexa" in Apple Store of your iPhone; for Android, search and download "Amazon Alexa" through Google Play.

Here we takes configuration for iPhone as an example. The configuration for web is the same.

4.1 Open the Amazon Alexa app, and log in with your account and password:

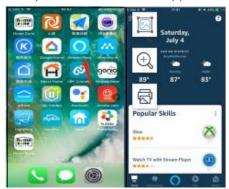

4.2 Bind account of Tuya to Amazon Alexa, as shown below

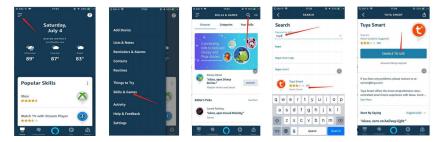

4.3 Enter your Tuya account and password:

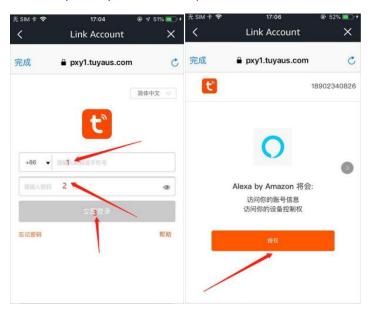

4.4 Add Amazon Alexa supported device in Echo

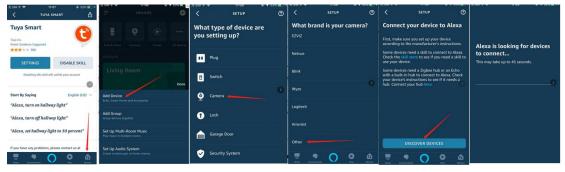

4.5 Once added successfully, you will see the device on the list and check the camera:

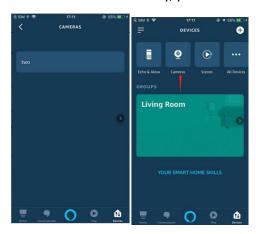

- $\boldsymbol{V}$   $\,$  Go back to ECHO to check the added devices:
- 1. Go to the app page, like displayed below, select Smart Home:

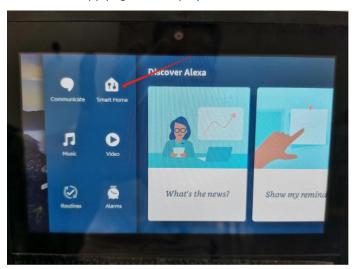

2. You will see the list of all the added devices, select and click any one you want to check;

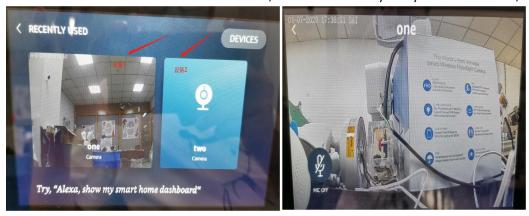

### Notice:

- 1. Make sure that the network is always smooth during configuration and using;
- 2. The delete of device from ECHO may cause network delay, please wait a moment then;
- 3. Make sure that all the added devices support the amazon alexa function;